## Using Resources

Need help?
Contact: support@kit.com

The **Resources** page is where you can find helpful documents. These are free to download and use at any time.

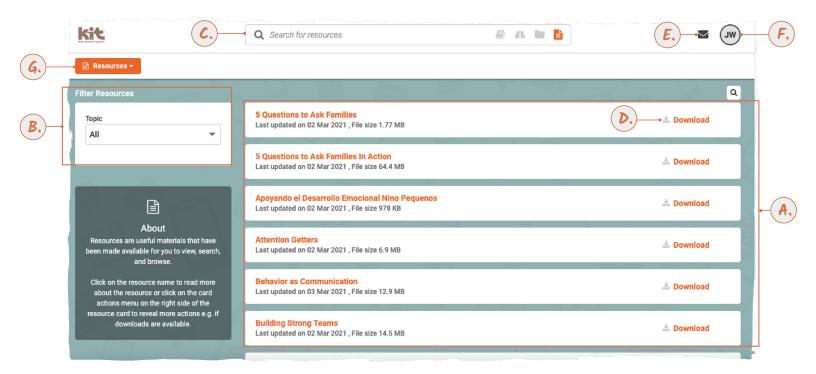

- **A.** Resources. Scroll through the list of resources to find those of interest. New titles will appear at the top.
- **B.** Filter Resources. Find resources about a particular topic.
- **C.** Search Resources. Find resources by their title
- **Download.** Download and use as many as you like.
- E. Messages. A number will appear when you have unread messages. Click to read. This icon appears on most pages of the Academy.

- F. Profile. Click to view and edit your profile. This icon appears on most pages of the Academy.
- G. Navigation button. Click to open the menu and move to other pages of the Academy. This button appears on most pages of the Academy. The label tells you what page you are currently on.

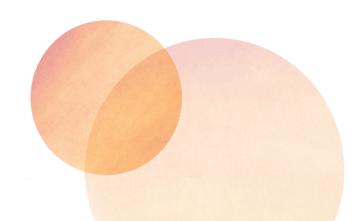